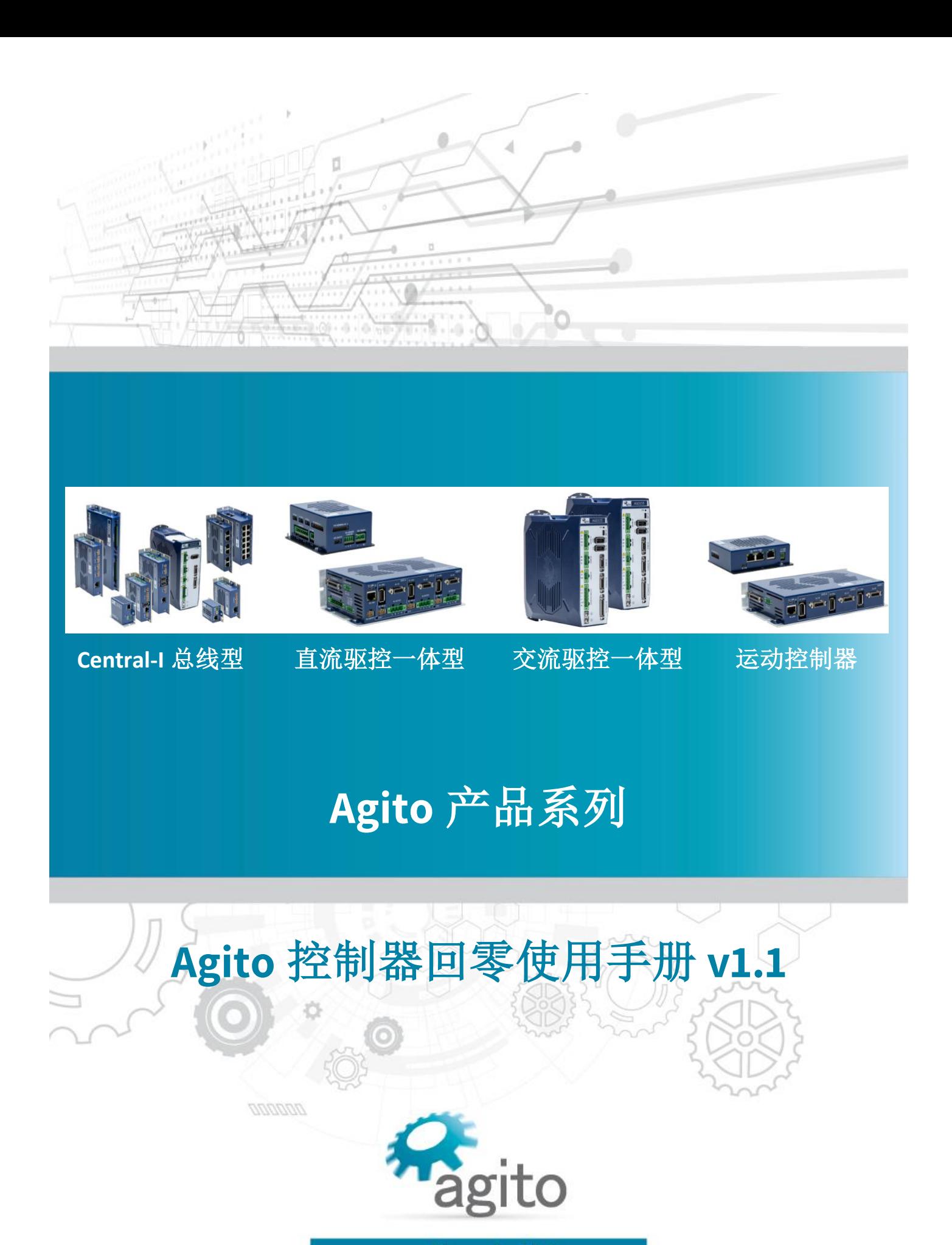

www.agito-akribis.com

**Member of Akribis Systems group** 

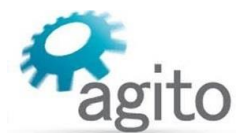

#### 版本记录

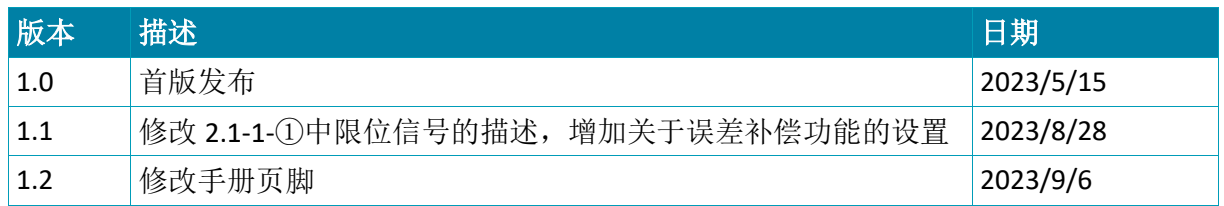

※本公司保留不定期更新的权利,根据产品硬件及软件的升级或更新迭代以及市场需 求,本手册将会不定期进行内容上的更新调整,恕不另行告知,如需最新版本文档, 请联系 Agito-Akribis 公司获取相应支持。

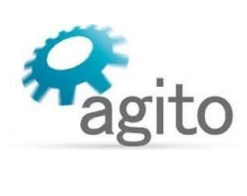

# 目录

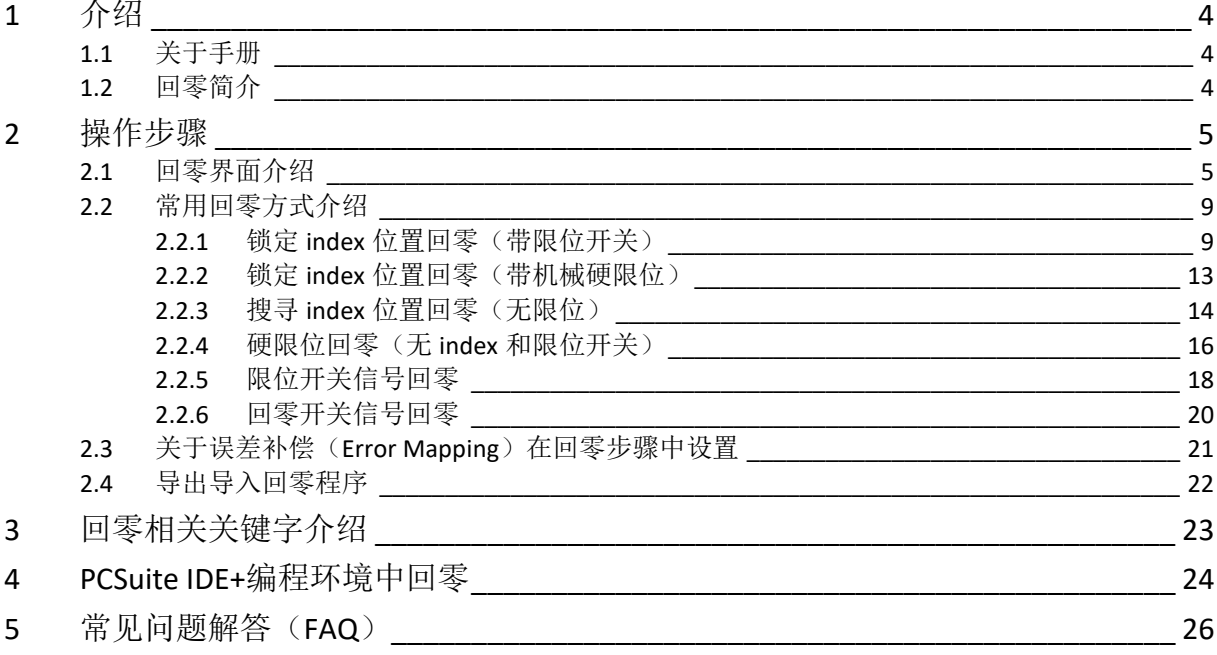

# <span id="page-3-0"></span>**1** 介绍

# <span id="page-3-1"></span>**1.1** 关于手册

感谢您选择 Agito 系列运动控制产品, 我们将竭力为您提供追求速度与精度的极致运动控制方 案,并提供全方位的技术支持。

本手册主要介绍 Agito 运动控制器的回零(或称回原点)使用方法。

手册中仅详细介绍与回零相关的配置内容,其他参数设置请参阅《Agito 快速入门手册》中的 详细介绍,本文档将不再累述。

值得注意的是回零动作需要在基本参数设置完成并确保电机可以正常运动之后才能进行。

# <span id="page-3-2"></span>**1.2** 回零简介

当使用增量编码器时, 上电伺服无法获取电机位置,因此每次上电需要进行回零操作。 Agito 运动控制器支持多种回零方式,用户可根据实际应用场景自定义回零步骤及方式。

# <span id="page-4-0"></span>**2** 操作步骤

回零步骤通过 Agito PCSuite 中的 Homing 界面来设置相关参数,用户根据自己的需求选择合适 的回零方式。执行回零之前确保电机相关参数已配置正确并已调参,电机可以正常运动。

# <span id="page-4-1"></span>**2.1** 回零界面介绍

1.点击 PCSuite 菜单栏到 Tools--->Homing, 切换到回零界面。

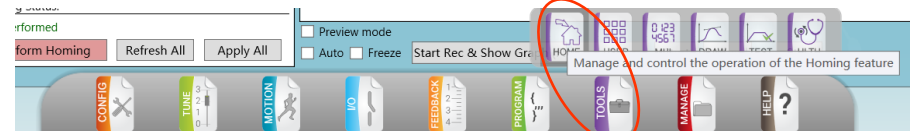

左侧用于用户定义回零步骤及顺序,右侧定义每一步的具体参数,在每一步骤下方都会给用户 提供一个简要的解释供参考使用(如绿色方框标识处)。

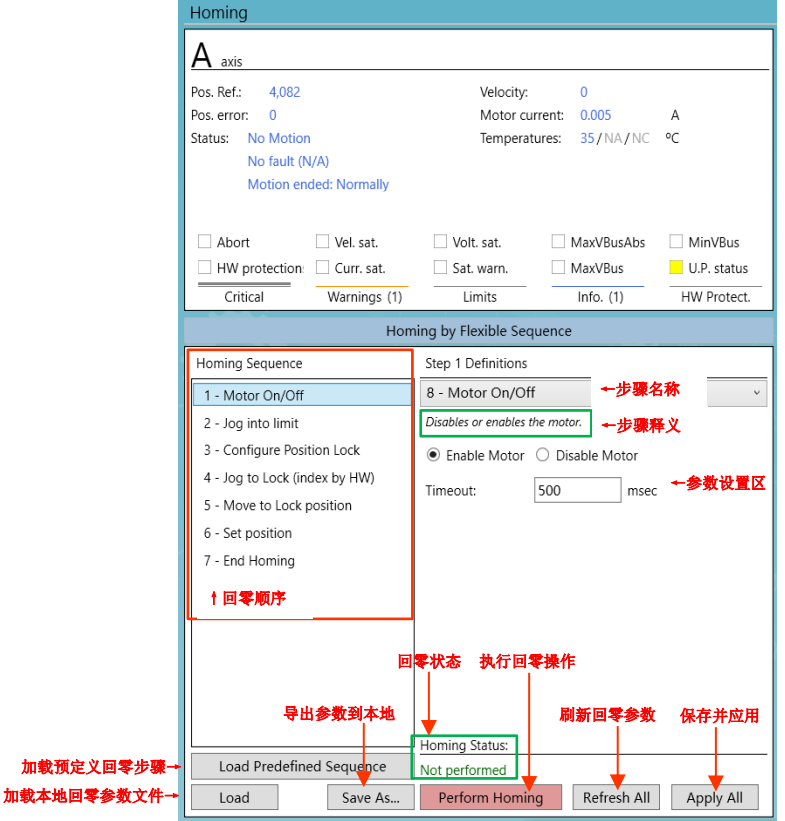

#### **2.**设定回零步骤:

加载资

鼠标右键点击左侧回零的某一步可以编辑回零步骤,最多可以设置 15 条步骤(最后一步 必须是"End Homing")。

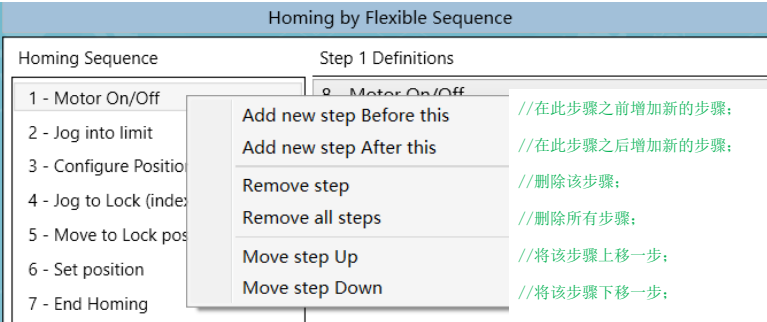

■ 鼠标左键点击左侧回零的某一步可以编辑每一步对应的回零参数。

共有 18 种类型可供选择(由于 PCSuite 版本和控制器型号及固件版本差异回零类型可能存 在差异):

①**1-Jog into limit**:运动到限位开关位置(需要电机已安装物理限位开关,并且正确接线到 数字输入口,该输入口配置为 RLS 或 FLS), 正限位(FLS)或负限位(RLS), 方向由速 度方向决定,正方向(FLS)运动速度为正值,负方向(RLS)运动速度为负值。

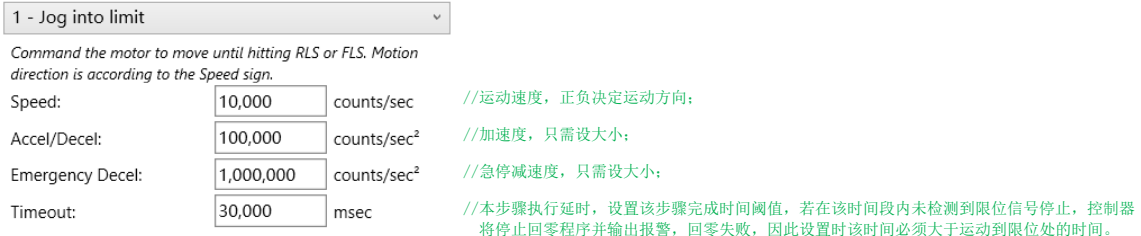

②**2-Check that out of limits**: 检查 RLS 和 FLS 是否都没有被激活。当某一个被激活时退出回 零步骤。

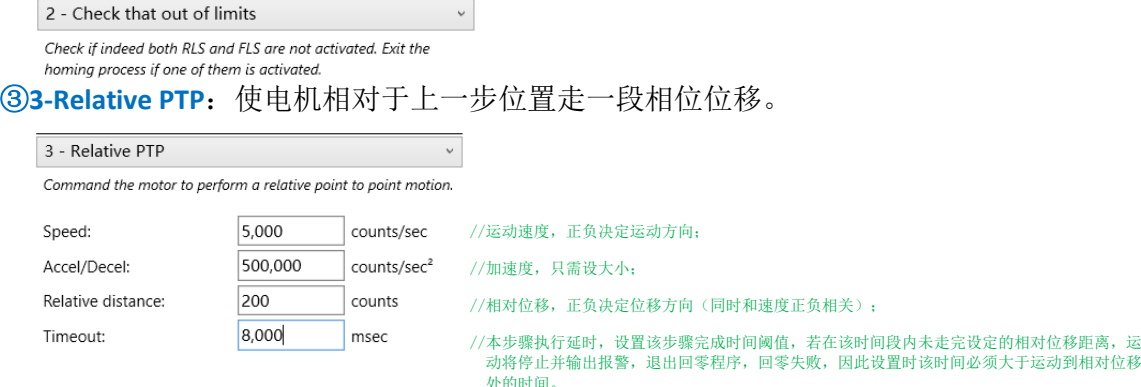

④**4-Search for index**:以设定的速度方向去搜寻 index 信号(或称 Z 信号),值得注意的 是该方式需要电机支持 index 信号(一般在编码器信号中) 并正确接线。

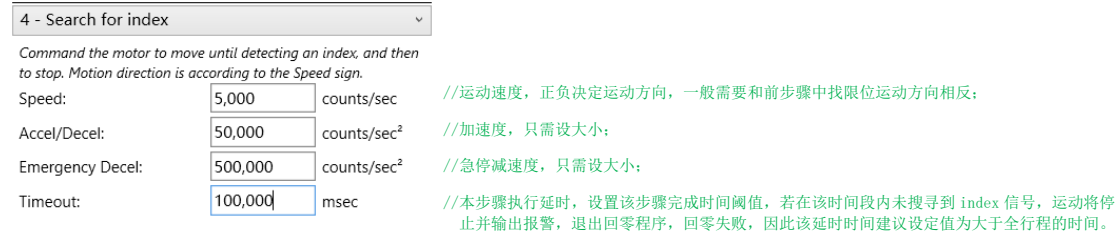

⑤**5-Move to last pos. of index**:以设定的速度走绝对目标位置运动到最后一个定位到的 index 信号位置。

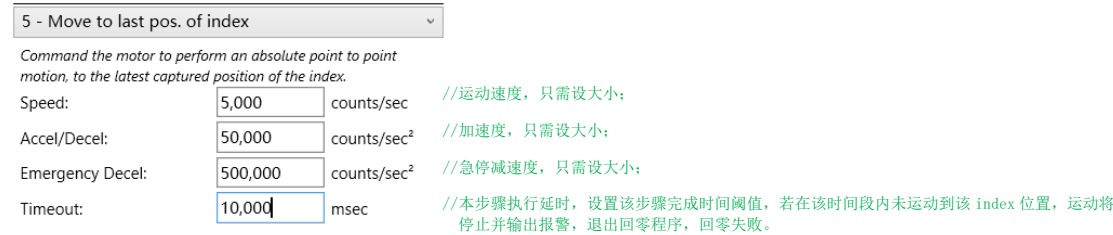

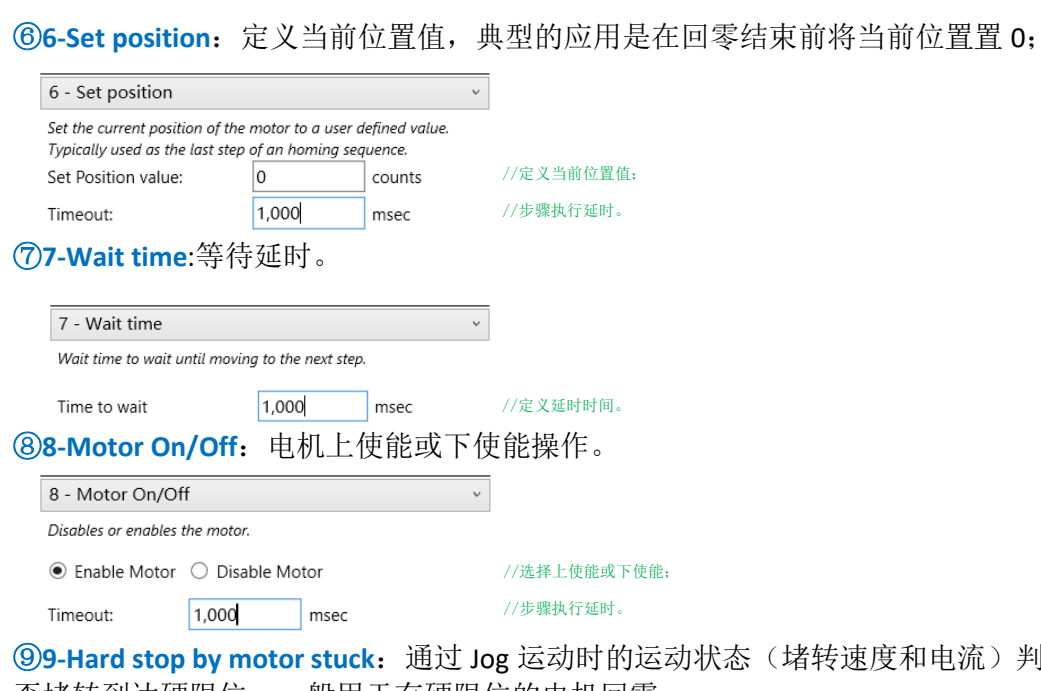

⑨**9-Hard stop by motor stuck**:通过 Jog 运动时的运动状态(堵转速度和电流)判断电机是 否堵转到达硬限位,一般用于有硬限位的电机回零。

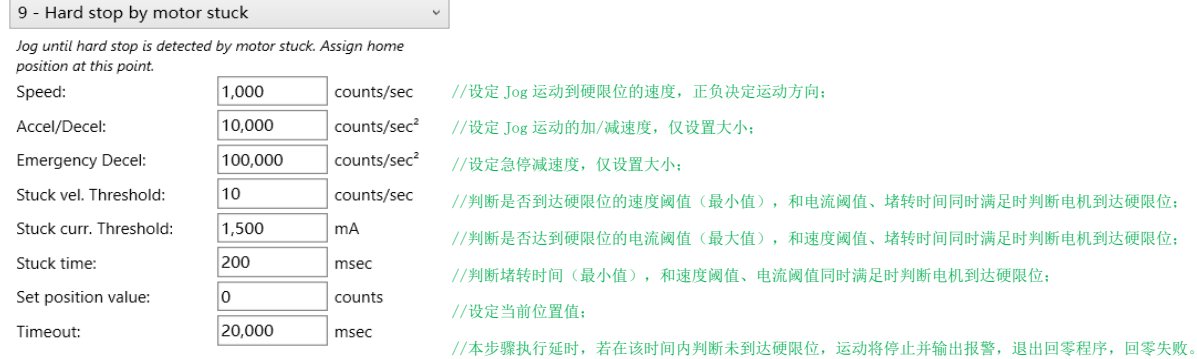

⑩**10-Hard stop by high error**:通过 Jog 运动时的运动状态(位置误差)判断电机是否堵转 到达硬限位,一般用于有硬限位的电机回零。值得注意的是所设定的位置误差不能过小 (小于正常运动过程中的 PosErr), 建议先通过 PCSuite 的示波器先监测该速度下正常运 动过程中的速度误差,避免误判硬限位。

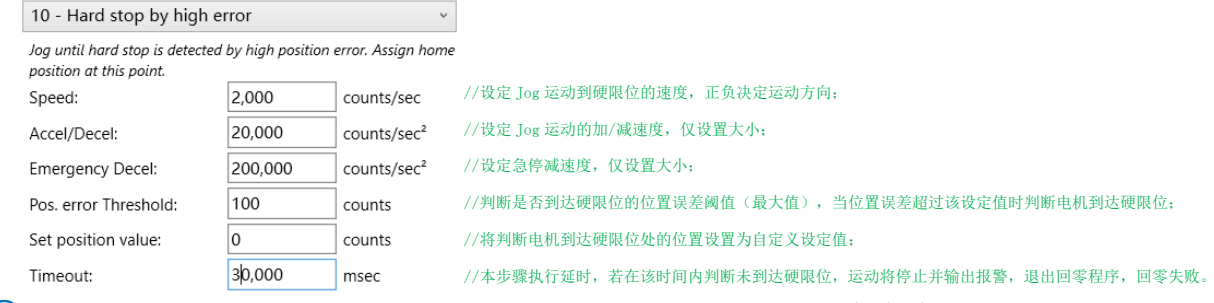

**⑪11-Jog to Home switch change**:Jog 运动到回零开关位置处(需电机装有回零开关)。

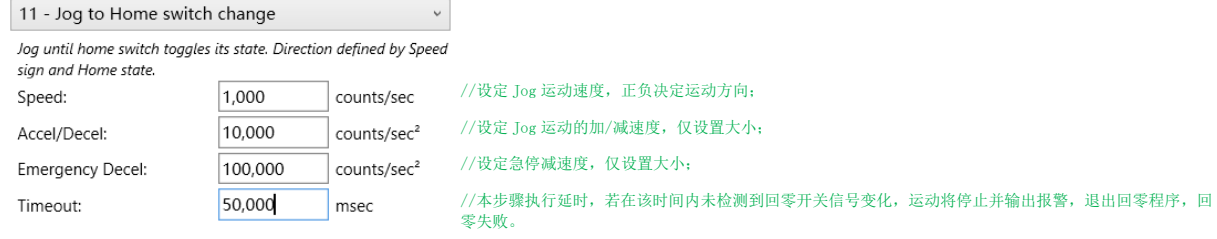

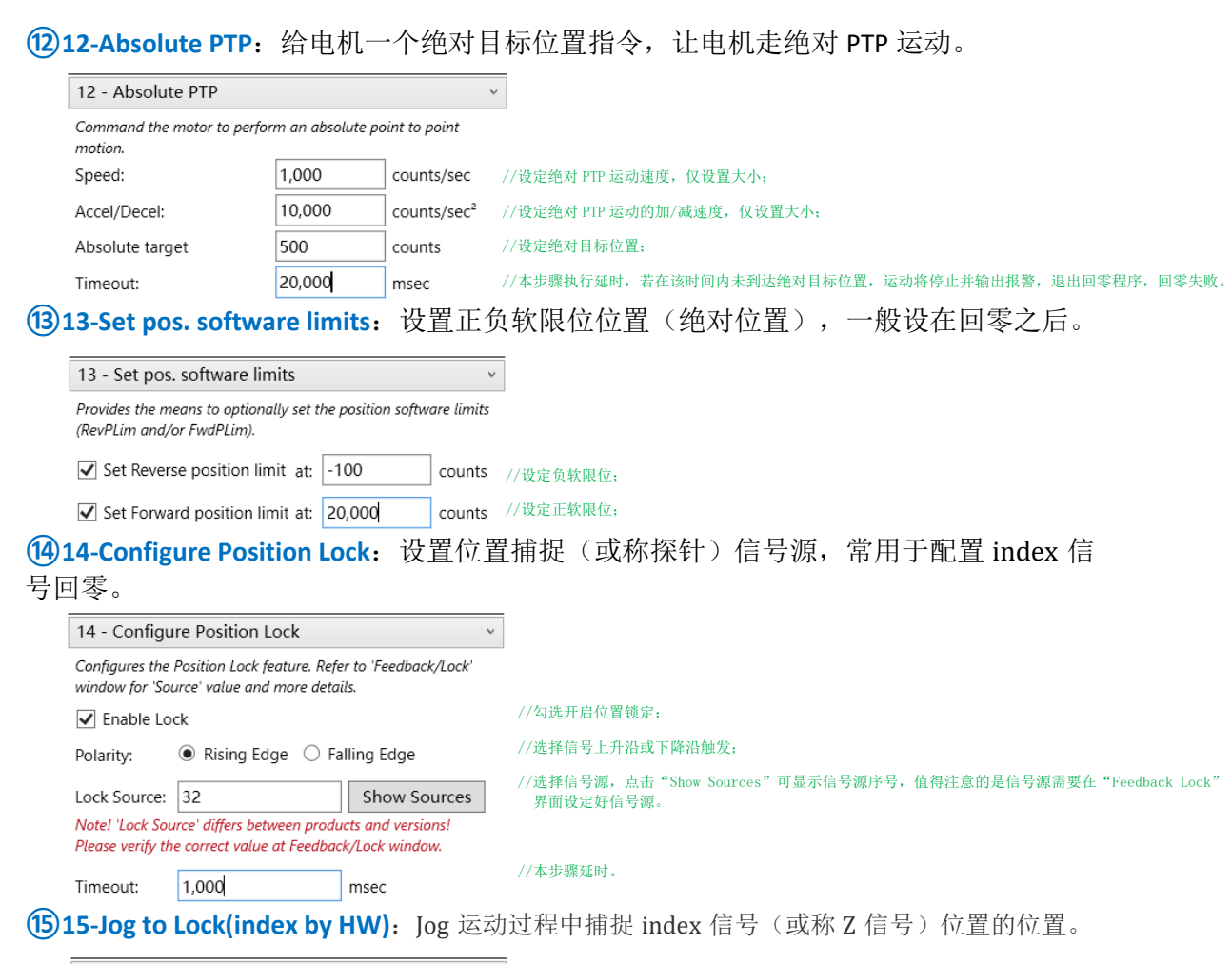

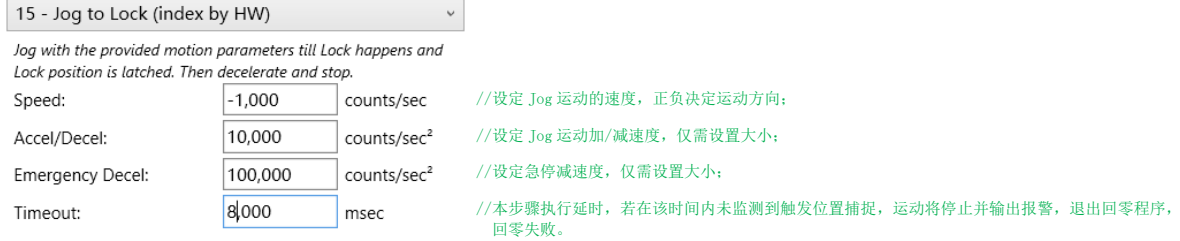

### **⑯16-Move to Lock position**:电机走绝对目标位置运动到**⑮**步捕捉到的位置。

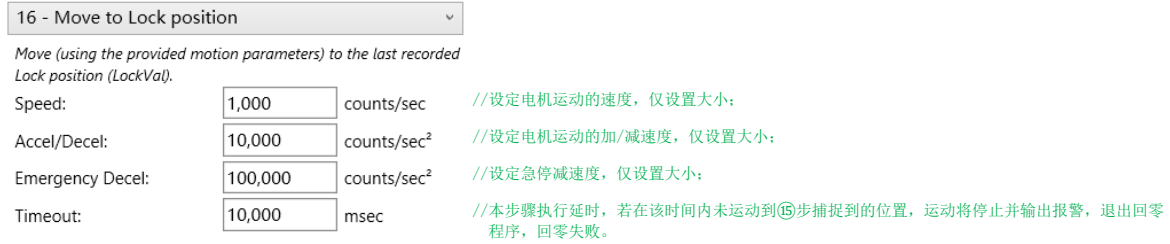

#### **⑰17-Set Motion Mode**:设定电机运动模式,具体参数值定义可查阅"MotionMode"关键字解 释,值得注意的是运动过程中及齿轮模式中不允许更改运动模式。

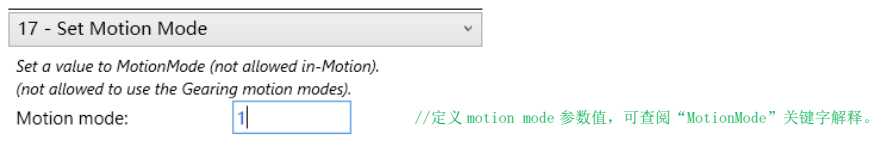

**⑱18-Set Error Mapping type**:设置位置误差补偿类型,值为 0 表示关闭位置误差补偿,1~3 分 别表示开启 1D,2D,3D 误差补偿。值得注意的是在回零开始前须关闭误差补偿功能,见 2.3 章节。

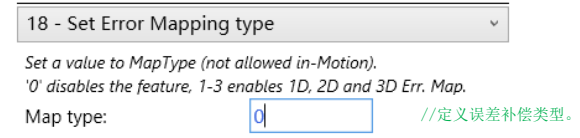

执行回零操作过程中可以在回零界面右下角实时观察到当前执行步骤。

# <span id="page-8-0"></span>**2.2** 常用回零方式介绍

以下介绍几种 Agito 常用的回零设置方式,用户根据需求及应用方案选择合适的回零方式。值 得注意的是不同的回零方式需要不同的外部硬件信号支持,对回零顺序和位置将会产生影响。

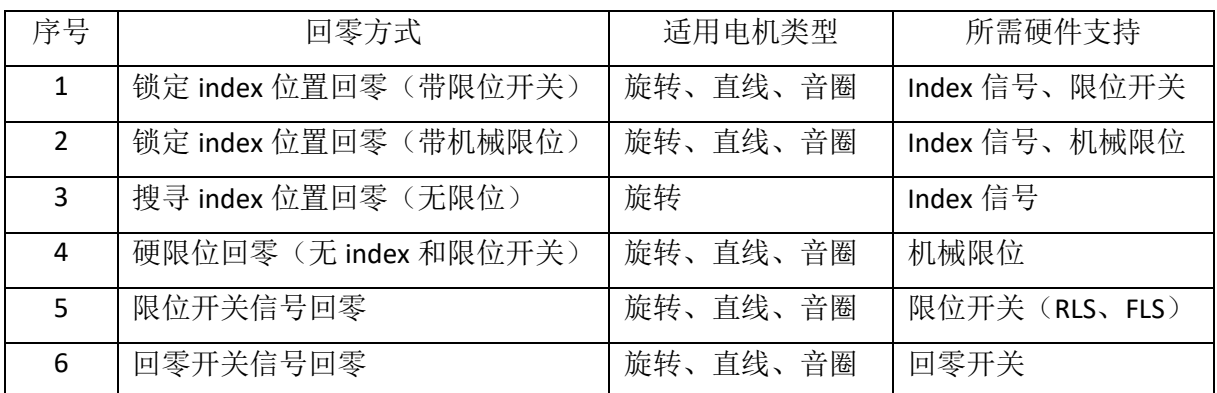

### <span id="page-8-1"></span>**2.2.1** 锁定 **index** 位置回零(带限位开关)

通过锁定 index 位置(带限位开关)回零的工作机制是定义一个 index 信号(一般是当前运动 轴)作为位置捕捉(或称探针)触发信号,以该物理位置作为零位参考,该方式常用于高精高 速回零过程,适用于各类带有 **index** 信号及限位开关信号的电机,为推荐回零方式。

#### **1**.外部电气接线:

#### ①**index** 信号(或称 **Z** 信号)接线:

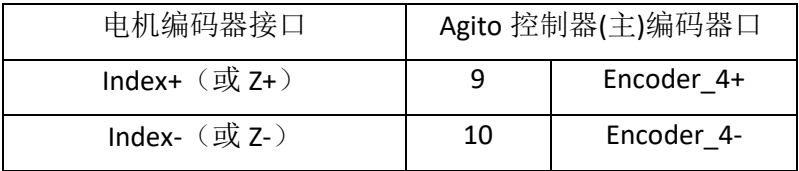

②限位信号:接正限位(FLS)、负限位(RLS)开关

根据所使用对应的硬件手册将限位开关信号接到对应数字输入口。此处以 AGD301 控制器 DI 1#和 DI 2#为例,将左右限位信号分别接到数字输入 1 和 2 通讯,并分别设置为 RLS 和 FLS.

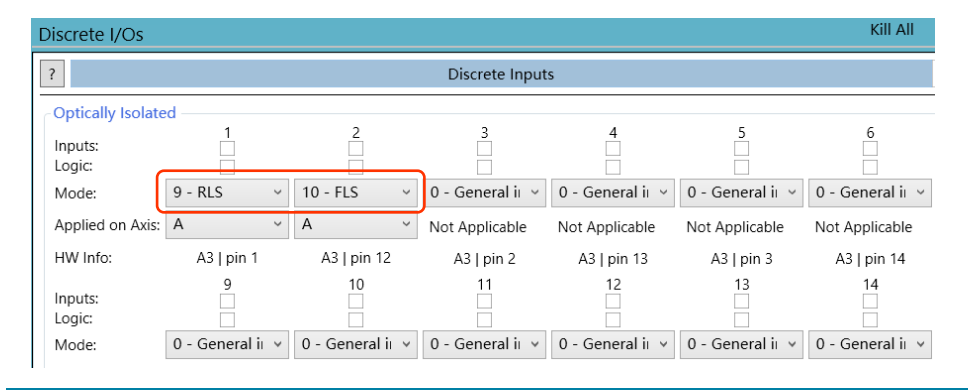

### **2.PCSuite** 设置:

①切换 PCSuite 菜单栏到 Feedback--->Feedback lock, 切换到位置捕捉界面。

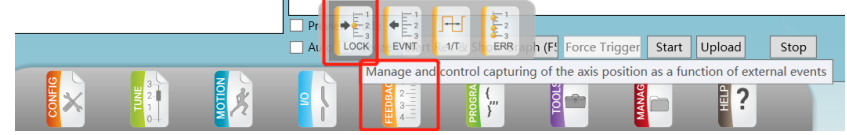

②在"Main position Lock source"下拉框中,选择当前轴对应的 index, 如 A 轴 index 是编号 32

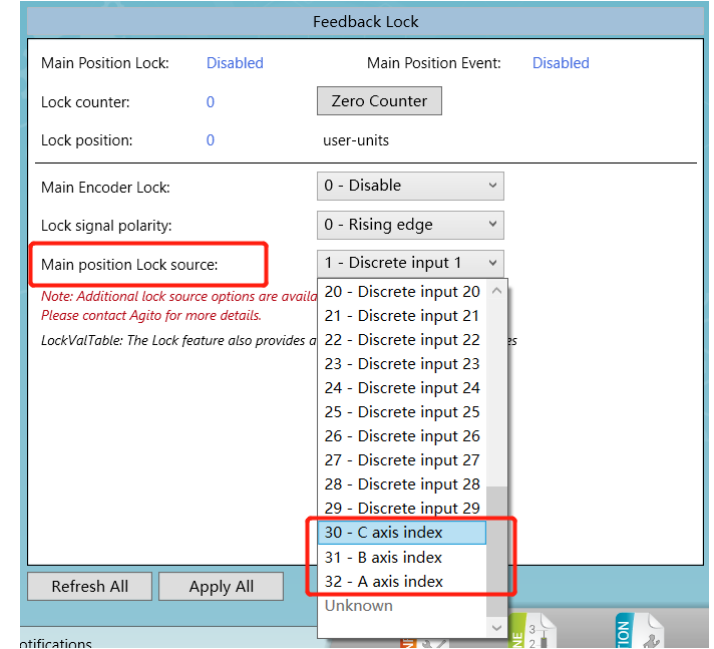

③点击上图中"Apply All"(或按键盘回车键)启用上述配置。

4点击 PCSuite 菜单栏到 Tools--->Homing, 切换到回零界面。

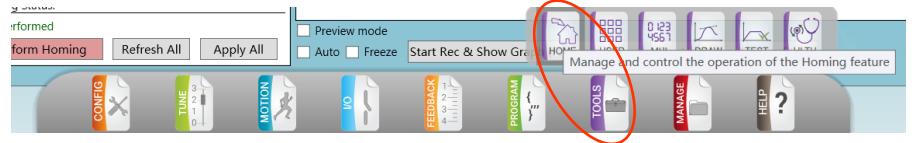

⑤设定回零步骤:

▪ 第 **1** 步:电机使能(类型:**8 - Motor On/Off**);

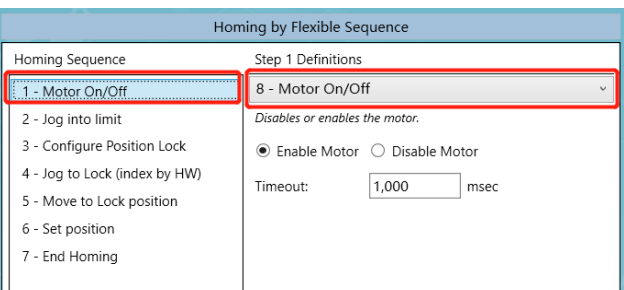

■ 第2步: 运动到限位开关(类型: 1 - Jog into limit)。本例以负方向限位(RLS)为例, 所以 Speed 的值是负数值, 即朝负方向运动, 直到到达 RLS: 如运动到正限位(FLS), 则 Speed 应输入正数值;

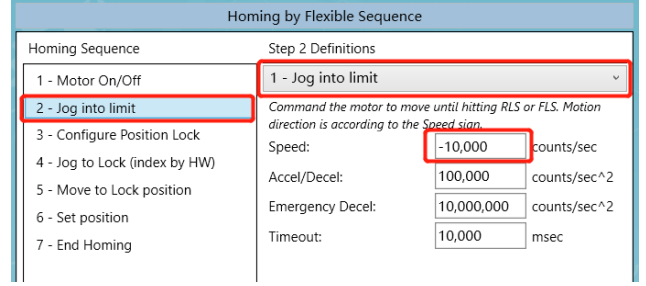

■ 第3步: 启用位置锁定(类型: 14 - Configure Position Lock)。勾选"Enable Lock"启用 位置"锁定",选中 Rising edge(上升沿), 输入 Lock Source 值 32(本例,对应 A 轴 index)。如果是 B 轴 index, 则输入 Lock Source 值 31; 如果是 C 轴 index, 则输入 Lock Source 值 30(点击"Show Sources"可以显示对应的触发信号源编号)。

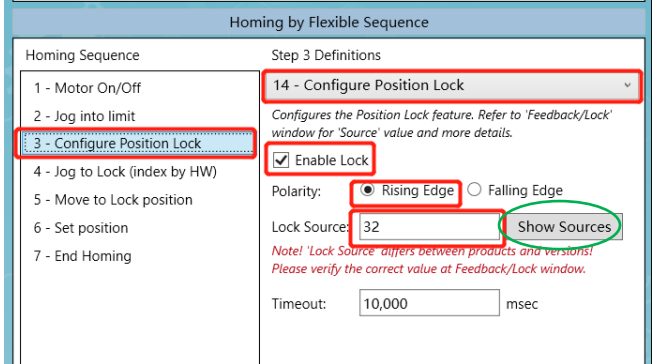

▪ 第 **4** 步:运动并捕获 **index**【类型:**15** – **Jog to Lock (index by HW)**】。本例第 2 步是运动 到负限位(RLS)方向,到达 RLS 后,应朝正方向运动去捕获 index,因此此处 Speed 的值 是正数值。若第2步是运动到正限位(FLS), 则此处 Speed 应输入负数值。

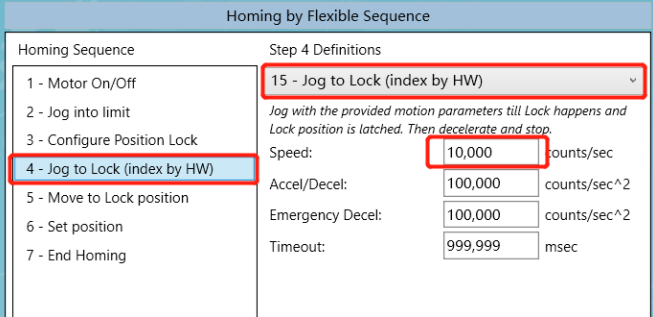

■ 第5步: 运动到捕获的 index 位置(类型: 16 - Move to Lock position)。上一步 Index 信 号触发位置"锁定"功能后,以绝对运动方式回到捕获的 index 位置, 所以此处的速度值 只需输入正数值。

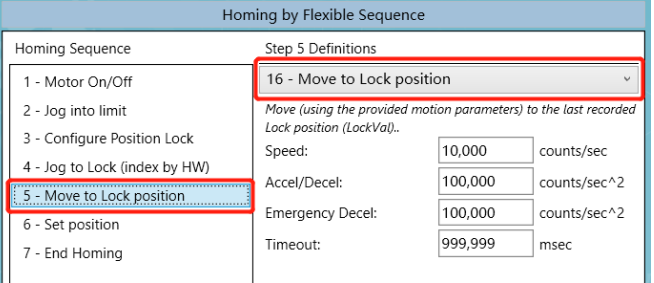

■ 第6步: 设定当前位置数值(类型: 6 - Set position)。设定当前位置即上一步到达的 index 位置, Set Position value 输入 0, 即设定当前位置为零点。

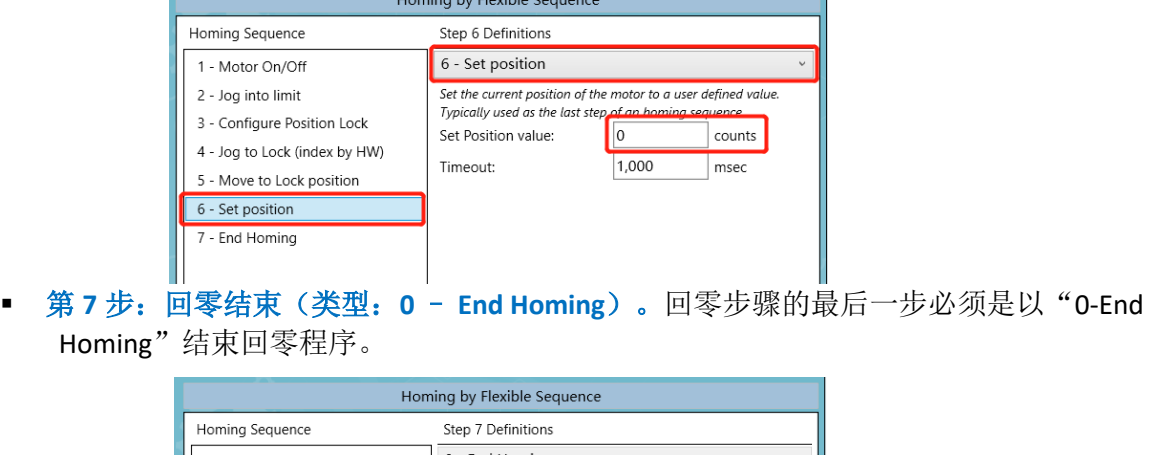

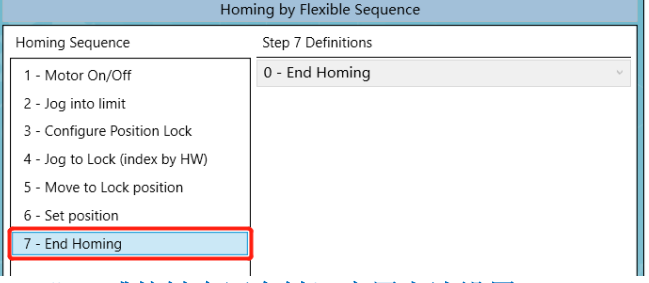

### ⑥点击"**Apply All**"(或按键盘回车键)启用上述设置。

⑦点击"**Perform Homing**"将开始按顺序执行回零步骤。回零结束后提示"Completed successfully"。

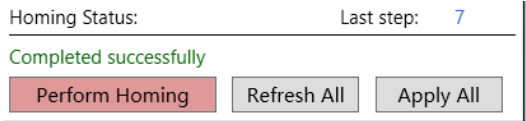

## <span id="page-12-0"></span>**2.2.2** 锁定 **index** 位置回零(带机械硬限位)

通过锁定 index 位置(带机械限位)回零的工作机制是,当所控制电机只有 Index 信号, 没有 限位开关,但是有硬限位,如直线电机、音圈电机以及有机械限制转角的旋转电机等,可以通 过 Jog 运动碰撞寻找机械硬限位,然后再反向运动捕捉 index 信号位置来实现回零。主要步骤 和 2.2.1 章节中所介绍"通过锁定 index 位置回零(带限位开关)"回零方式类似,主要在运动 到限位处方式有差异,以下内容仅展开解释差异步骤,其他相同步骤将不再累述。

**1.**外部接线:编码器 index 信号连接到控制器主编码器口;

**2.Feedback Lock** 设置(参阅 2.2.1 章节对应 Feedback Lock 设置);

3.回零步骤: 其他步骤同 2.2.1 章节中所介绍"通过锁定 index 位置回零(带限位开关)"方 式, 仅第2步有差异。根据判断机械硬限位的方式不同此处又细分为两种: 方式一: 判断位置 误差是否满足条件;方式二:判断堵转速度、电流和持续时间是否满足条件。

➢ 方式一:判断位置误差。

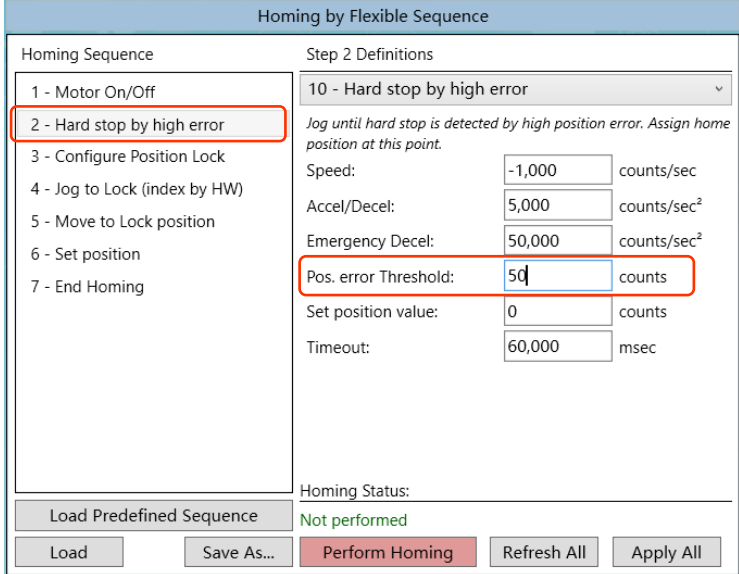

该方式判断机械硬限位的关键参数是设置位置误差阈值(Pos. error Threshold),设置太 大可能会产生剧烈机械撞击声,太小会可能导致误判机械限位,因此设置此值前建议先通 过 PCSuite 示波器功能监测按以上设定速度等运动参数走 PTP 或 Jog 运动过程的 PosErr 作 为参考值来设置。例如下图中所监测到的运动误差值(绝对值)最大为13Counts, 推荐位 置误差阈值(Pos. error Threshold)设置为所监测到 PosErr 最大值的 5~10 倍之间。

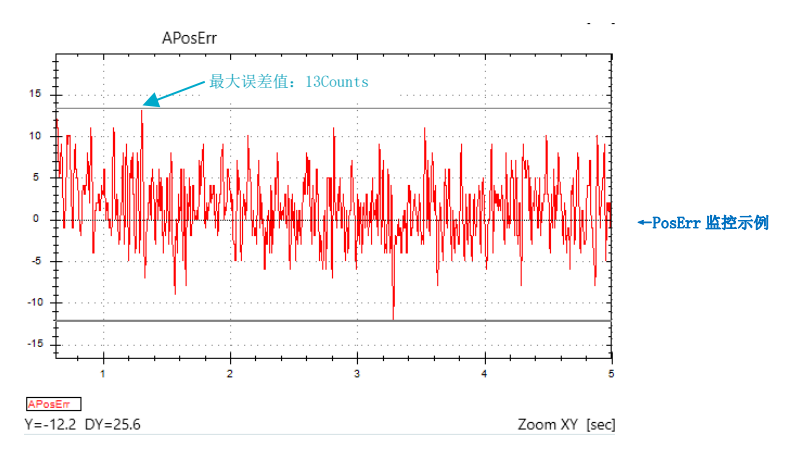

## ➢ 方式二:判断堵转速度/电流。

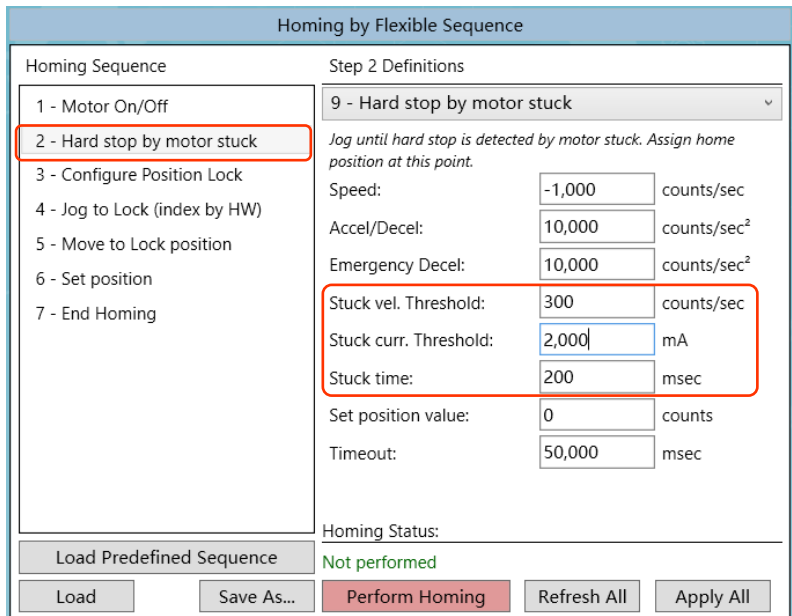

该方式判断机械硬限位的关键参数是设置堵转速度阈值(Stuck vel. Threshold)、堵转电流 阈值(Stuck curr. Threshold)、堵转时间(Stuck time),设定值不合适可能会产生机械噪 声或误判,堵转速度阈值建议设定为运动速度(本步骤 Speed 值)的 30%左右,堵转电流 阈值设置为电机持续电流的 150%左右(该值不可大于电机安全电流),堵转持续时间推 荐 100~500ms 之间。

### <span id="page-13-0"></span>**2.2.3** 搜寻 **index** 位置回零(无限位)

通过搜寻 index 位置(无限位)回零的工作机制是,当所控制电机仅有 Index 信号, 没有物理 限位的时候,如旋转电机,可以使电机按所定义方向走 Jog 运动去搜寻 index 位置来回零。

#### **1.**外部接线:外部 **index** 信号(或称 **Z** 信号)接线;

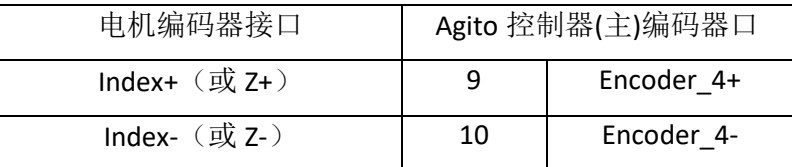

#### **2.**设定回零步骤:捕捉 **index** 位置;

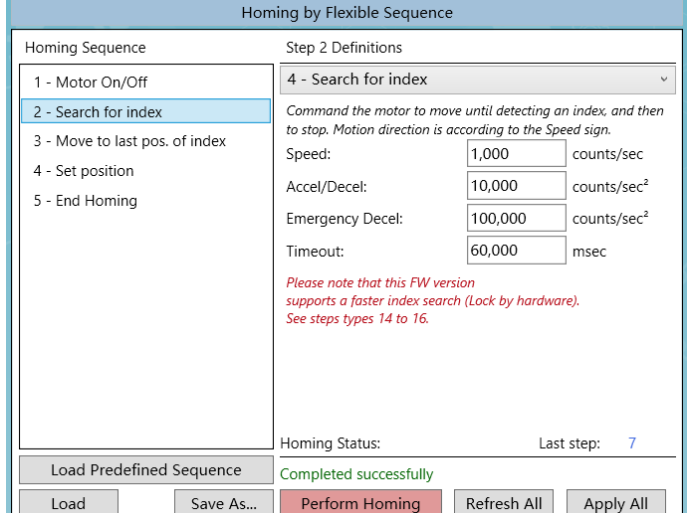

#### ■ 第1步: 电机使能(类型: 8 - **Motor On/Off)**;

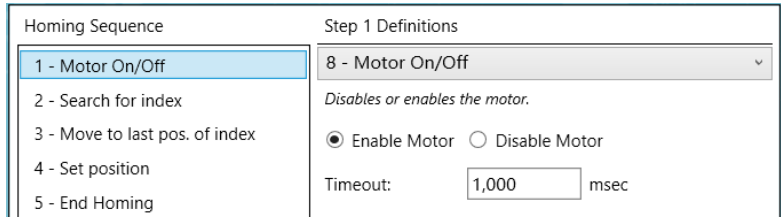

### ■ 第 2 步: 搜寻 index 位置 (类型: 4-Search for index);

按设定的速度运动搜寻 index 信号, 注意速度不宜过大, 推荐速度(Speed)为 1/5rev/s 左 右,该步骤执行延时时间(Timeout)需大于该速度下满行程所需时间。

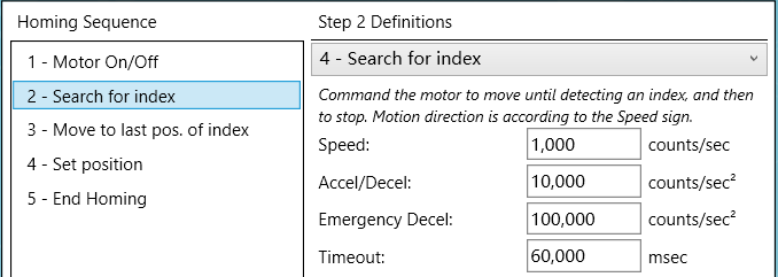

■ 第 3 步: 运动到搜寻到的最后一个 index 位置 (5 - Move to last pos.of index)

按设定速度走绝对运动模式运动到上一步所搜寻到的 index 位置。

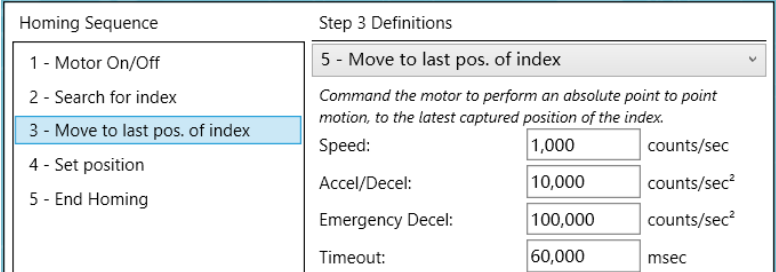

### ▪ 第 **4** 步:设定当前位置值(**6- Set position**)

设定当前位置即上一步到达的 index 位置值, Set Position value 输入 0, 即设定当前位置为 零点。

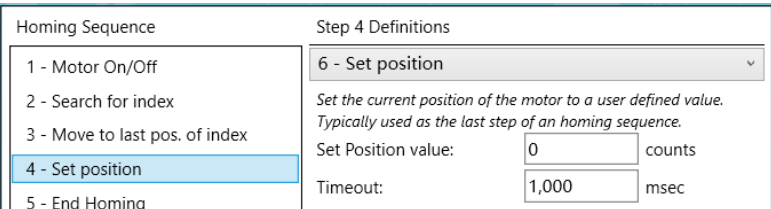

第5步: 回零结束 (0 - End Homing)

回零步骤的最后一步必须是以"O-End Homing"结束回零程序。

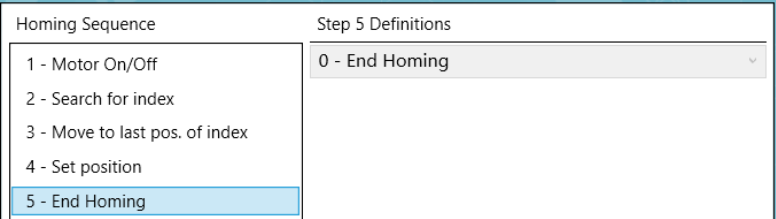

#### 3.点击"Apply All"(或按键盘回车键)启用上述设置。

#### **4.**点击"**Perform Homing**"将开始按顺序执行回零步骤。回零结束后提示"Completed successfully"。

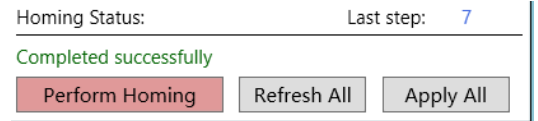

## <span id="page-15-0"></span>**2.2.4** 硬限位回零(无 **index** 和限位开关)

通过碰撞机械硬限位(无 index 和限位开关)回零的工作机制是,当所控制电机无 Index 信号 和限位开关时,仅有机械硬限位的时候,可以使电机按所定义方向走 Jog 运动碰撞机械硬限 位,将机械限位作为参考设置零点。根据判断机械硬限位的方式不同此处又细分为两种:方式 一:判断位置误差是否满足条件;方式二:判断堵转速度、电流和持续时间是否满足条件。该 方式适用于有机械硬限位的直线电机、音圈电机及转角限位的旋转电机,并且允许多次回零重 复性存在微小位置偏差(此偏差是由于用户负载动量的变化判断硬限位位置可能会存在微小差 异导致)。

#### **1.**设定回零步骤:判断硬限位;

#### ▪ 第 **1** 步:电机使能(类型:**8 - Motor On/Off**);

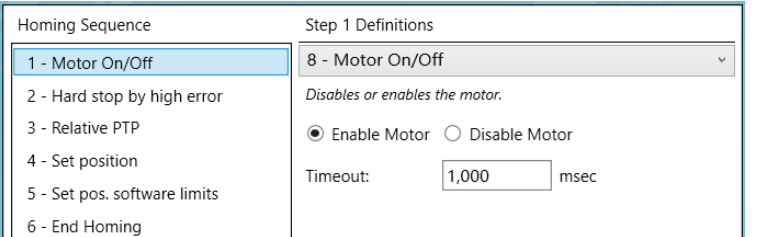

▪ 第 **2** 步:运动到机械硬限位(类型:**10 - Hard stop by high error**);

根据判断机械硬限位的方式不同此处又细分为两种:

➢ 方式一:判断位置误差。

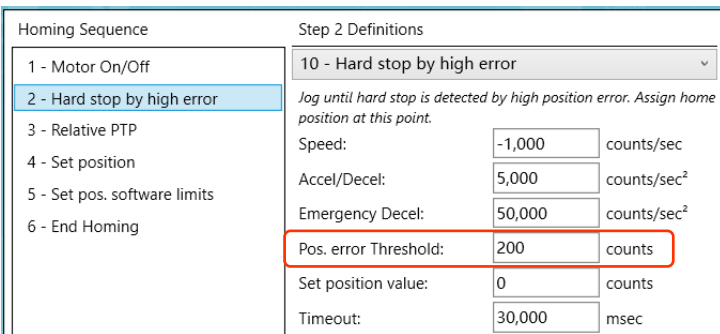

该方式判断机械硬限位的关键参数是设置位置误差阈值(Pos. error Threshold),设 置太大可能会产生剧烈机械撞击声,太小会可能导致误判机械限位,因此设置此值前 建议先通过 PCSuite 示波器功能监测按以上设定速度等运动参数走 PTP 或 Jog 运动过 程的 PosErr 作为参考值来设置。例如下图中所监测到的运动误差值(绝对值)最大为 13Counts,推荐位置误差阈值(Pos. error Threshold)设置为所监测到 PosErr 最大值 的 5~10 倍之间。

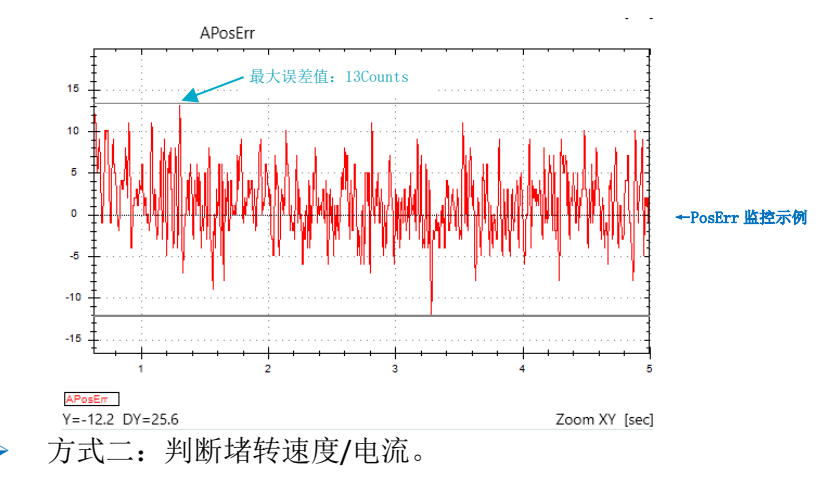

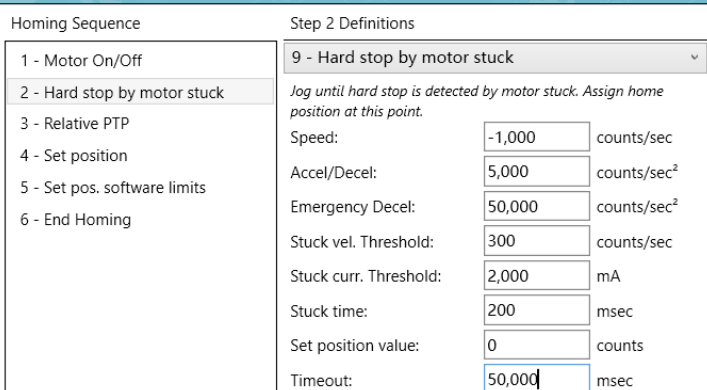

该方式判断机械硬限位的关键参数是设置堵转速度阈值(Stuck vel. Threshold)、堵转 电流阈值(Stuck curr. Threshold)、堵转时间(Stuck time),速度(Speed)和判断 堵转参数设定值不合适可能会产生机械噪声或误判,堵转速度阈值建议设定为运动速 度(本步骤 Speed 值)的 30%左右, 堵转电流阈值设置为电机持续电流的 150%左右 (该值不可大于电机安全电流),堵转持续时间推荐 100~500ms 之间。

#### 第 3 步: 设定偏移量 (类型: 3- Relative PTP);

为避免在后续的运动过程中碰撞到硬限位导致机械磨损或意外保护下使能,一般在找到机 械硬限位后朝反方向走一段相对运动以避开机械硬限位。

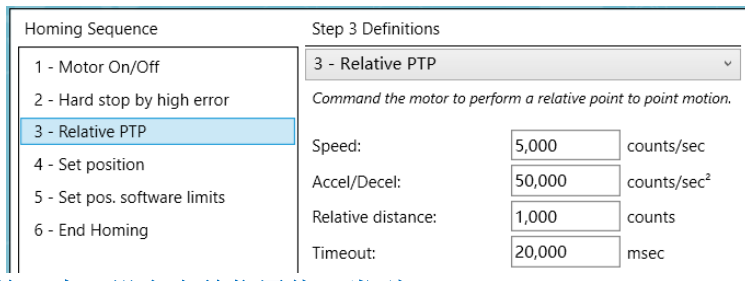

### 第 4 步: 设定当前位置值(类型: 6- Set position);

#### 将上一步偏移后的位置设置为 0。

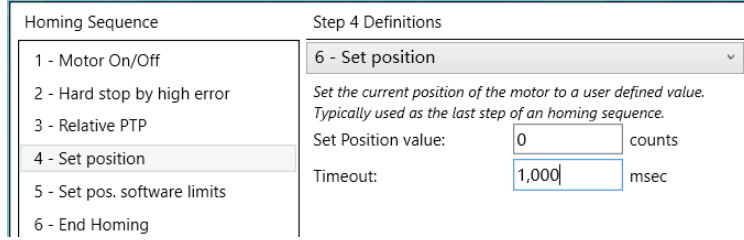

#### ▪ 第 **5** 步:设定软限位(类型:**13-Set pos. software limits**);

设定软限位行程(此步骤为非必要步骤,但推荐设置以避免撞击机械限位),设置时需要 注意零点处的方向,关系到软限位区间的正负,例如在以上步骤电机先向负方向(第2步 中 Speed 值为负)寻机械限位,然后再向正方向(第3步中 Speed 值为正值且 Relative distance 值也为正值)偏移置 0, 因此在本步骤设置限位时负方向为 OCounts, 正方向为 8,000Counts(此处假设电机全行程为 10,000Counts,正负方向均偏移 1,000Counts,用户 可根据实际应用需求设定)。

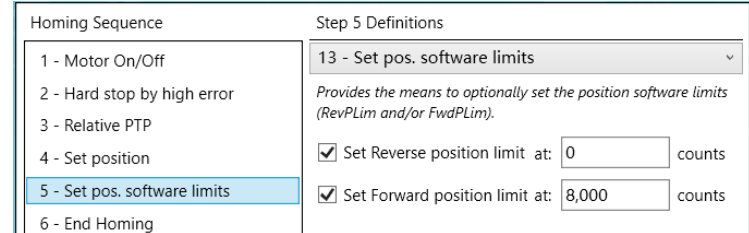

▪ 第 **6** 步:回零结束(类型:**0-End Homing**)。

回零步骤的最后一步必须是以"0-End Homing"结束回零程序。

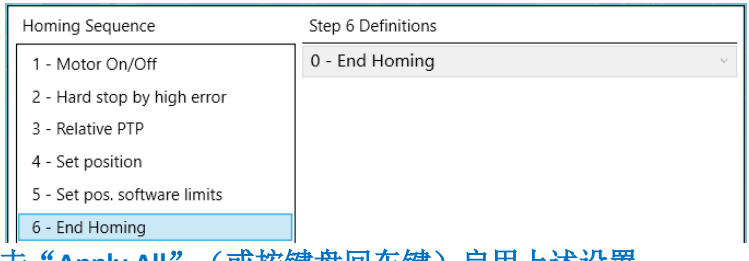

#### 2.点击"Apply All"(或按键盘回车键)启用上述设置。

**3.**点击"**Perform Homing**"将开始按顺序执行回零步骤。回零结束后提示"Completed successfully"。

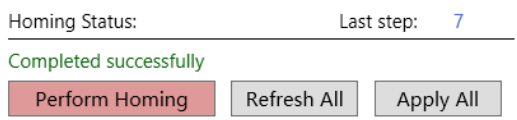

### <span id="page-17-0"></span>**2.2.5** 限位开关信号回零

通过限位开关信号回零的工作机制是,当所控制电机无 Index 信号和仅有限位开关时,可以使 电机按所定义方向去搜寻限位信号(RLS 或 FLS),将限位开关信号作为参考设置零点。由于 电机碰到限位信号后是按照急停减速度去停止,因此重复回零点的位置会存在微小的差异,此 方式适用于有限位开关并允许存在微小误差的系统。

#### **1.**外部接线:接限位信号(RLS、FLS)到控制器;

根据所使用对应的硬件手册将限位开关信号接到对应数字输入口。此处以 AGD301 控制器 DI 1#和 DI 2#为例,将左右限位信号分别接到数字输入 1 和 2 通讯,并分别设置为 RLS 和 FLS,其他 DI 通道使用依次类推。

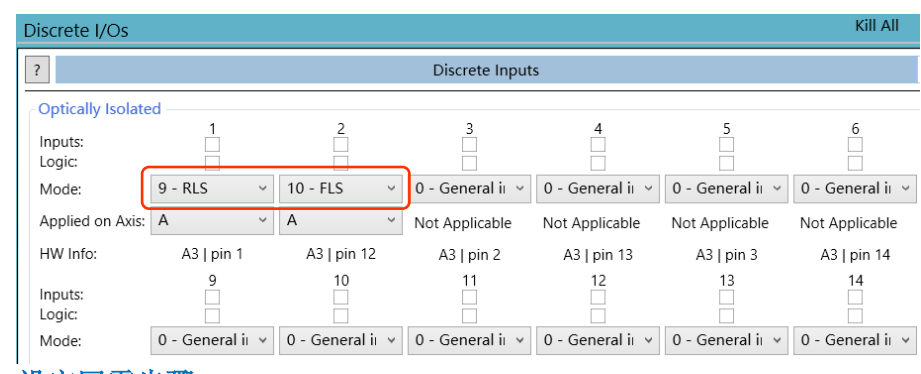

# **2.**设定回零步骤: ▪ 第 **1** 步:电机使能(类型:**8 - Motor On/Off**);

#### Homing Sequence Step 1 Definitions 8 - Motor On/Off 1 - Motor On/Off 2 - Jog into limit Disables or enables the motor. 3 - Relative PTP ◉ Enable Motor ○ Disable Motor 4 - Set position 1,000 Timeout: msec 5 - End Homing

▪ 第 **2** 步:运动到限位开关(类型:**1** – **Jog into limit**)。本例以负方向限位(RLS)为例, 所以 Speed 的值是负数值, 即朝负方向运动, 直到到达 RLS; 如运动到正限位(FLS), 则 Speed 应输入正数值;

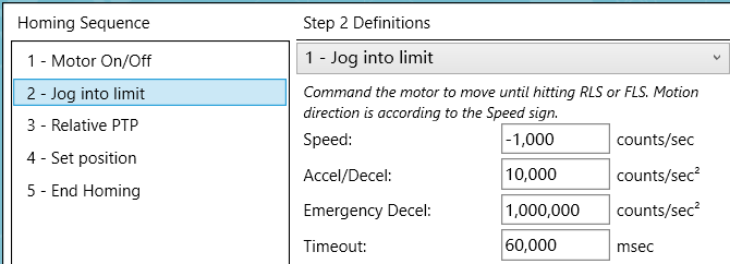

### ▪ 第 **3** 步:设定偏移量(类型:**3- Relative PTP**);

反方向走一段相对运动以避开限位开关。

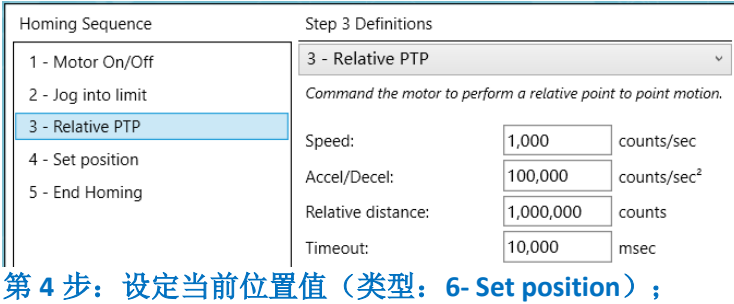

#### 将上一步运动到限位后减速停止的位置置 0。

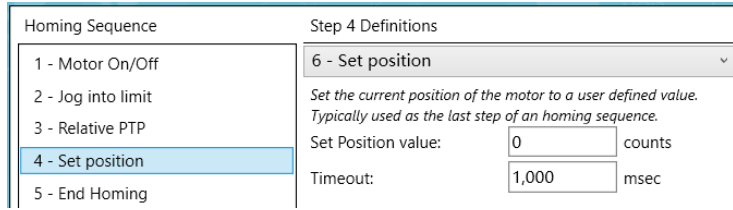

#### ▪ 第 **5** 步:回零结束(类型:**0-End Homing**)。

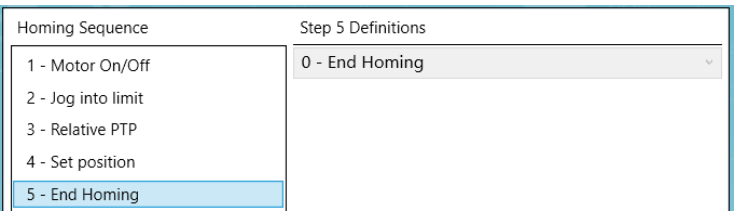

### 3.点击"Apply All"(或按键盘回车键)启用上述设置。

**4.**点击"**Perform Homing**"将开始按顺序执行回零步骤。回零结束后提示"Completed successfully"。

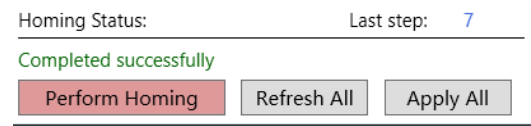

# <span id="page-19-0"></span>**2.2.6** 回零开关信号回零

通过回零开关信号回零的工作机制是,当所控制电机安装有回零传感器(Home Switch),可 以通过 Jog 运动过程中实时监测回零传感器信号状态,将状态变化位置作为回零参考零点。搜 寻限位开关和机械限位步骤和上述 2.2.1~2.2.3 章节相应部分相同,用户可根据实际应用场景参 考下表,该部分将不再累述,本章节仅介绍搜寻回零开关信号的步骤。

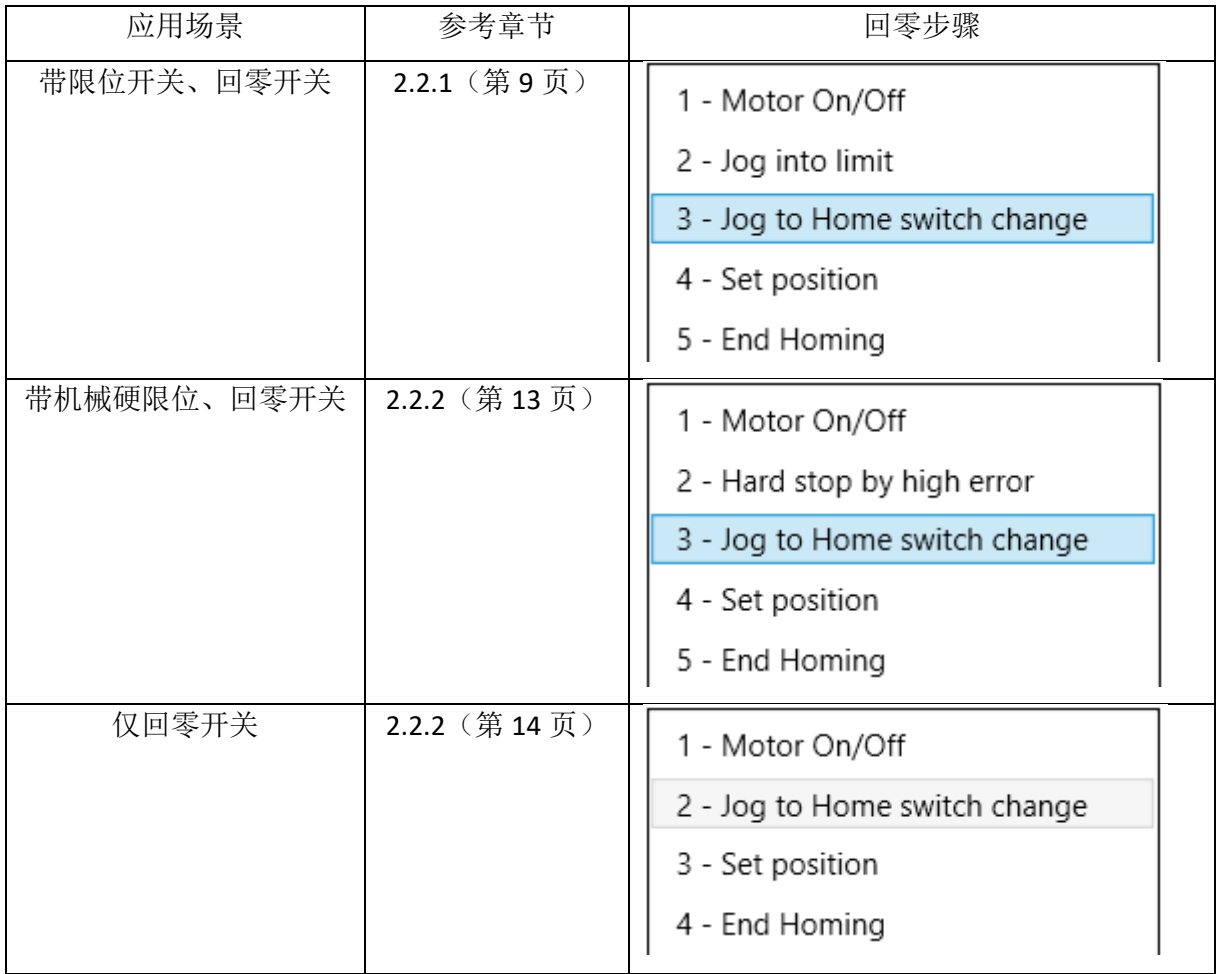

↑表 2.2.6-1

1.外部接线: 根据对应控制器使用手册将回零传感器信号到所使用的控制器 DI 口, 如有 RLS、 FLS 信号也接到相应的 DI 口。

#### **2.PC Suite** 设置:

①切换 PCSuite 菜单到 |/O --> Discrete Inputs 界面。本例以 AGD301 控制器 DI 1#接回零传感器 为例, 将模式设置为"21-Home Switch"并选择对应运动轴"A";

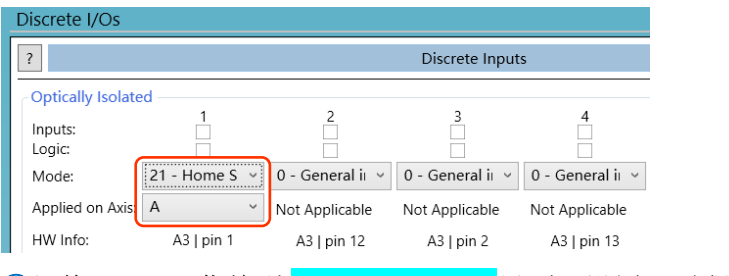

2切换 PCSuite 菜单到 Tools--->Homing 界面, 设置回零程序;

详细步骤请参阅表 2.2.6-1,此处仅说明第 2/3 步:**Jog to Home switch change**,以有限位信号 场景为例, 电机监测到硬限位后, 反向搜寻回零开关信号, 因此此处速度值(Speed)应该和 探寻机械硬限位方向相反。

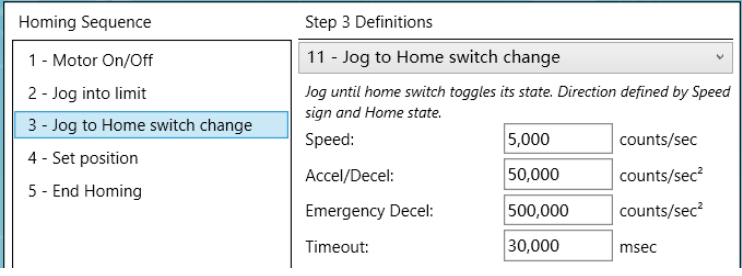

#### 3.点击"Apply All"(或按键盘回车键)启用上述设置。

**4.**点击"**Perform Homing**"将开始按顺序执行回零步骤。回零结束后提示"Completed successfully"

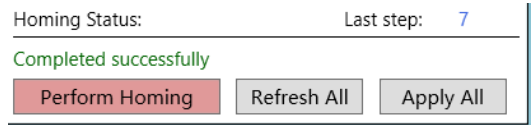

# <span id="page-20-0"></span>**2.3** 关于误差补偿(**Error Mapping**)在回零步骤中设置

误差补偿功能在回零过程中需要关闭,步骤内容见 2.1-2-⑱节中的描述

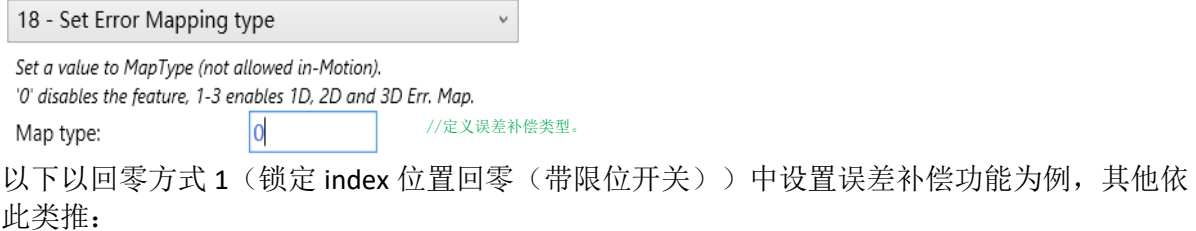

在回零开始和结束前都增加一步: 18-Set Error Mapping type, 其中第 1 步的 Map type 值设为 0 关闭误差补偿, 倒数第 2 步 Map type 值根据实际使用的误差补偿类型设置。

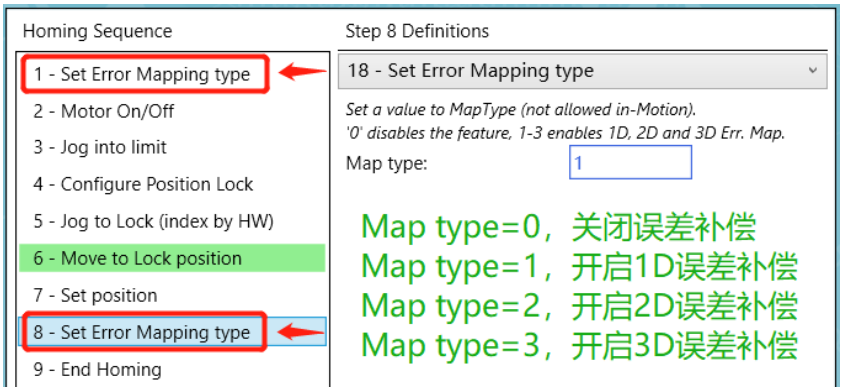

# <span id="page-21-0"></span>**2.4** 导出导入回零程序

Agito 控制器支持将回零程序导出到本地文件(.hseq 格式)

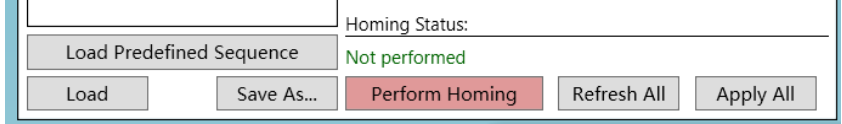

- 点击"Save As...", 在弹窗中选择保存路径可以将回零程序保存到所选目录下;
- 点击"Load", 在弹窗中选择对应目标文件可以将本地文件导入到 PCSuite;
- 点击"Load Predefined Sequence"可以导入软件预定义的一些回零步骤;
- 点击"Apply All"将会应用当前回零界面程序。

# <span id="page-22-0"></span>**3** 回零相关关键字介绍

关键字可以用于终端(Terminal)输入指令、示波器采集图像、ASCII 通讯、IDE 编程、二次开 发等使用,此处仅简要介绍和回零相关的部分关键字,用户可以通过 PCSuite 中的 Help --->Documentation 界面查询对应关键字来获取详细解释。

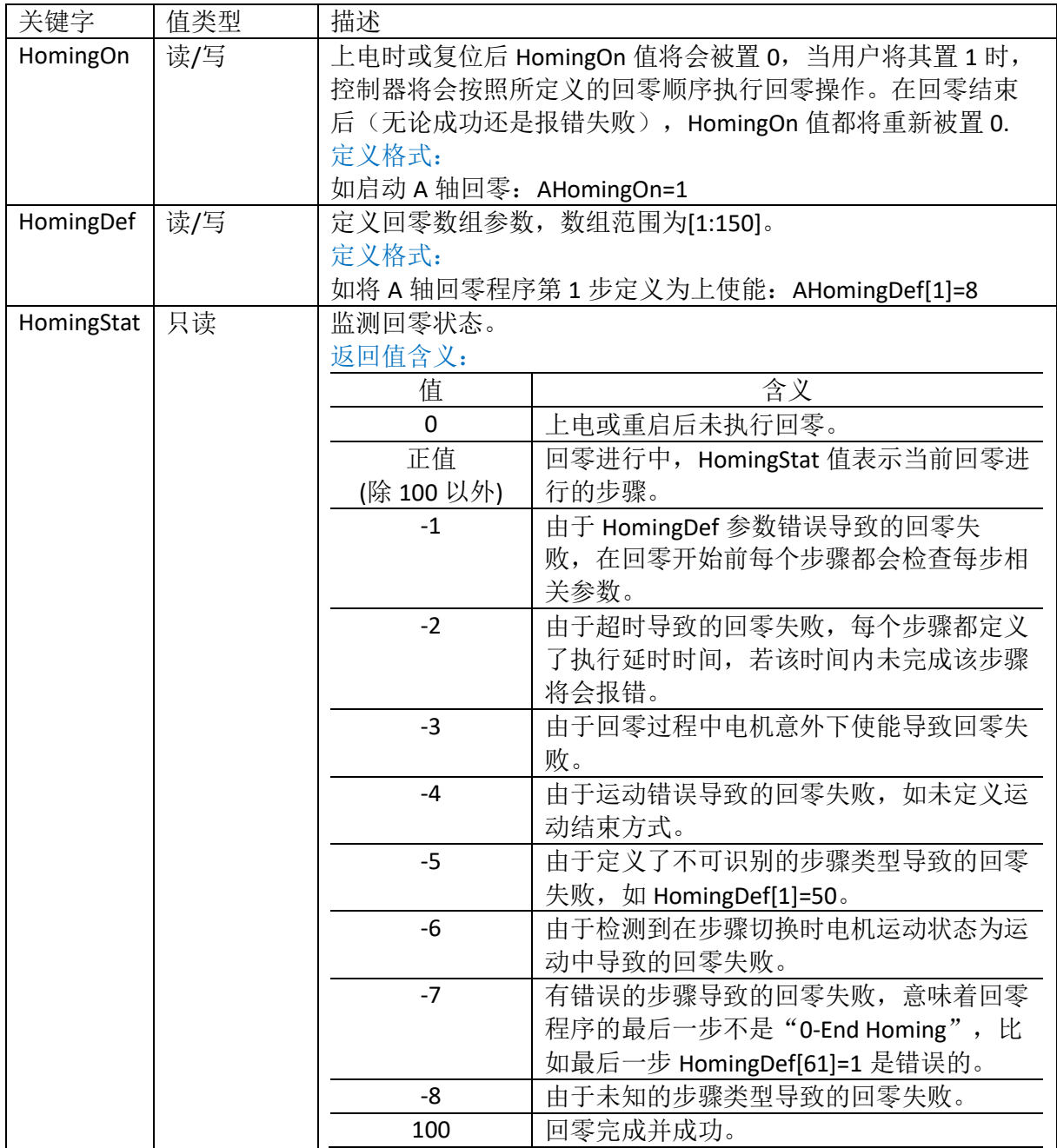

# <span id="page-23-0"></span>**4 PCSuite IDE+**编程环境中回零

在 Agito PCSuite 上的 IDE+编程环境中可以方便的执行回零程序,以下以 A 轴捕获 index 位置回 零(本文回零方式 2.2.1)作为示例来介绍回零程序。

#### ▪ 第 **1** 步:导出回零程序为**.hseq** 文件 Homing by Flexible Sequence Homing Sequence **Sten 1 Definitions** 1 - Motor On/Off 8 - Motor On/Off 2 - Jog into limit Disables or enables the motor 3 - Configure Position Lock  $\odot$  Enable Motor  $\odot$  Disable Motor 4 - Jog to Lock (index by HW) Timeout: 1,000 msec 5 - Move to Lock position 6 - Set position 7 - End Homing 名称 AAxisHoming.hseq Load Predefined Sequend Not performed Save As... Perform Homing Refresh All Apply All  $1$ oad ▪ 第 **2** 步:使用文本格式打开导出的**.hseq** 文件,并将回零参数 **HomingDef[\*]**前都加上轴 号,如 **A** 轴就加"**A**",以此类推。本步骤也可以直接在 **IDE+**编程环境中更改。 AAxisHoming.hseqX AAxisHoming.hsen Firmware version:  $\overline{11}$ Firmware version: // FPGA version: FPGA version:

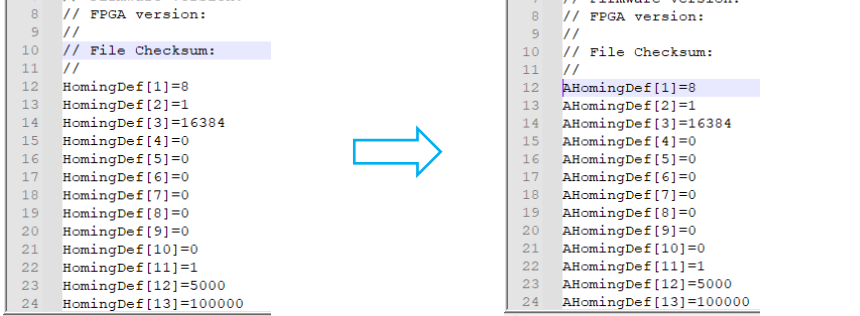

第 3 步: 将改好的参数复制粘贴到 IDE+编程界面 main 函数中, 当然也可以封装成函数在 **main** 函数中调用。

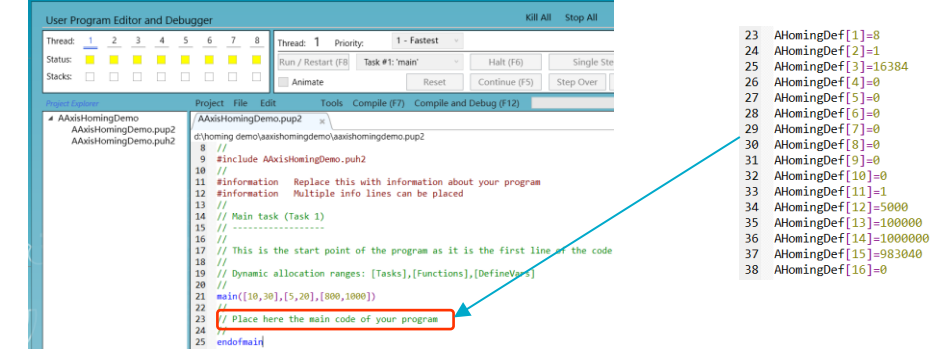

### ▪ 第 **4** 步:增加一些状态判断以避免一些错误产生。

回零参数(HomingDef)即使不加载到 IDE 程序中, 也可以在 IDE 程序中发送 "[AxisNum]HomingOn=1"开始回零操作,但前提是需要在回零界面已设置好并保存回零 参数到控制器中。

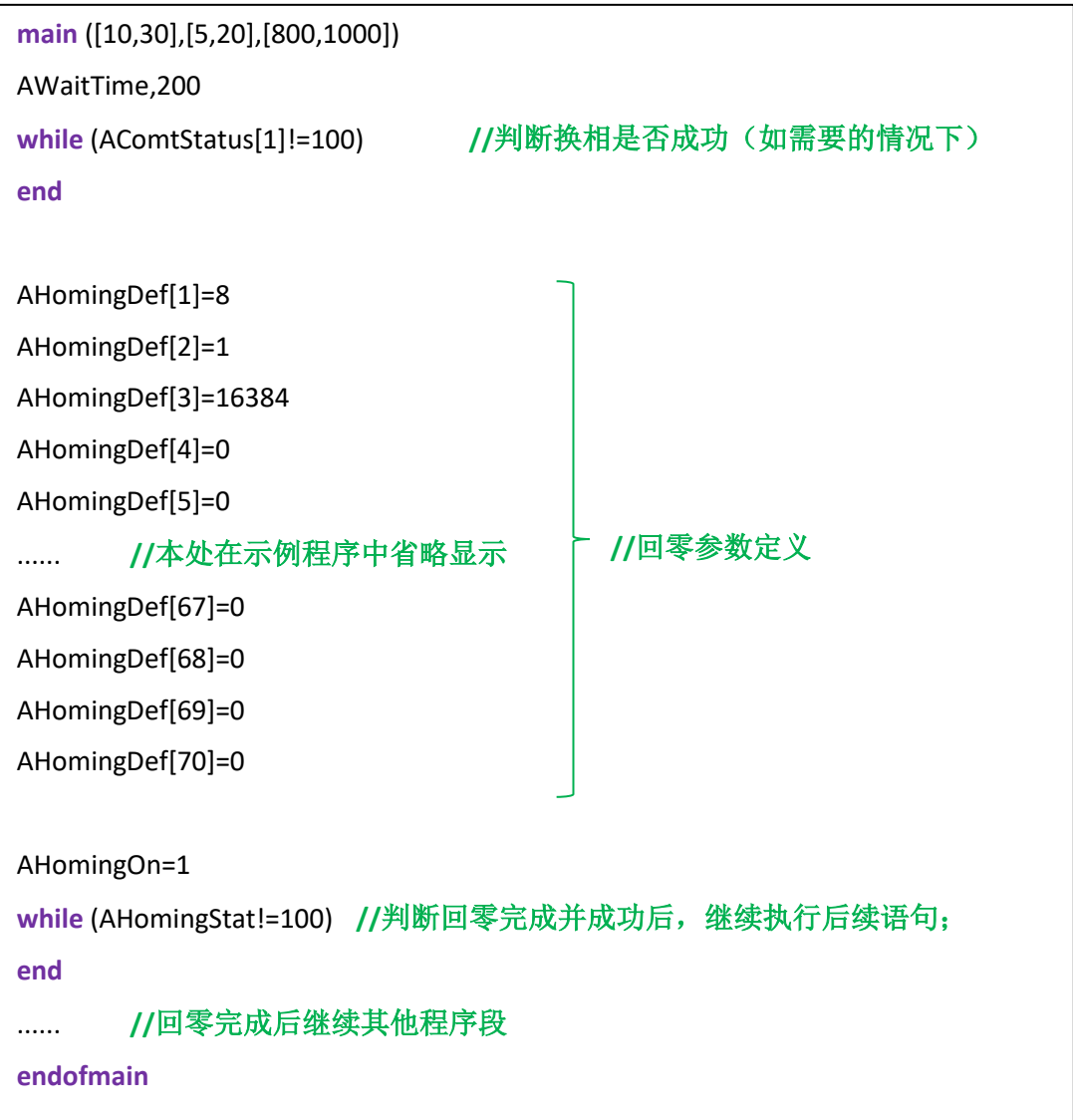

# <span id="page-25-0"></span>**5** 常见问题解答(**FAQ**)

问题 1: 通过捕获 index 位置方式回零时, 电机为什么会碰到硬限位后下使能停止运动? 原因:可能是因为搜寻 index 信号的方向和碰撞硬限位方向相同,导致控制器启动堵转保 护下使能停止。

解决办法:可以将搜寻 index 信号的速度取反来解决。

**问题 2:** 通过判断位置误差方式(10-Hard top by high error)判断硬限位时, 为什么电机还 没碰到硬限位就开始反向运动?或者刚开始加速运动时就开始反向运动?

原因:可能是位置误差阈值(Pos. error Threshold)设定过小,导致运动过程跟随误差超 过所设定误差阈值误判为碰撞到硬限位;在刚开始加速运动时就开始反向运动可能是因为 PIV 参数刚性比较弱导致刚开始加速运动时位置误差超过所设定阈值导致误判碰撞到硬限 位。

解决办法: 前者可以使用示波器抓图功能抓取运动过程中的 PosErr, 推荐位置误差阈值设 为运动过程中最大跟随误差值的 5~10 倍;后者可以调整 PIV 参数尽量抑制过冲来解决。

**问题 3:** 通过判断位置误差方式 (10-Hard top by high error) 判断硬限位时, 为什么电机碰 撞到硬限位后电机出现震荡?

原因: 可能是位置误差阈值(Pos. error Threshold)设定过大, 且系统 PIV 参数刚性太强。 解决办法:可以通过减小位置误差阈值来解决。

■ 问题 4: 采用搜寻 index 位置回零 (4-Search for index) 时, 为什么找不到 index 信号或者电 机转多圈才找到 index 信号?

原因:可能是搜寻 index 时速度太快导致错过信号点。

解决办法:可以适当降低速度来解决。

▪ 问题 **5**:电机运动到限位信号(RLS、FLS)时,为什么电机没有停止?

原因: 可能是没有在 I/O 模式里设置 RLS 和 FLS, 或者两者设反了, 亦或者限位信号所应 用的轴号和回零运动轴未对应上。

解决办法:排查并更正以上错误。

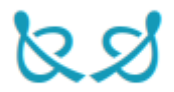